# **DESENVOLVIMENTO E APLICAÇÃO DE UM OBJETO DE APRENDIZAGEM SOBRE RECICLAGEM EM UMA TURMA DO 1º ANO DO ENSINO FUNDAMENTAL <sup>1</sup>**

## **Roseli Bazzoti<sup>2</sup>**

**Fabrício Viero de Araujo<sup>3</sup>**

#### **RESUMO**

O presente trabalho tem como objetivo o desenvolvimento de um Objeto de Aprendizagem, que será utilizado como apoio no ensino sobre reciclagem do lixo para crianças do 1º ano do Ensino Fundamental do Instituto Estadual Padre Vitório de Planalto – RS, juntamente apresentar o programa PowerPoint da Microsoft como instrumento de desenvolvimento de Objetos de Aprendizagem, que podem ser utilizados por professores das mais variadas disciplinas propiciando conhecimento para que os mesmos possam criar seus Objetos de Aprendizagem conforme seus conteúdos e necessidades apresentadas no decorrer de suas aulas. Aborda também, aspectos acerca da produção e utilização dos Objetos de Aprendizagem. Após a utilização do objeto desenvolvido constatou-se que o uso deste recurso foi satisfatório, pois os alunos demonstraram grande interesse e participação, tanto na leitura como no desenvolvimento das atividades. A construção deste Objeto de Aprendizagem contribuiu com o aprendizado do aluno de forma lúdica, proporcionando uma maneira prazerosa de aprender onde o mesmo se envolve com a questão da reciclagem, como separar e dar destino ao lixo, com sua classificação através da coleta seletiva e mostrando alguns produtos que podem ser produzidos através da reutilização deste lixo.

## **ABSTRACT**

**.** 

This study aims to develop a Learning Object that will be used as a support in teaching about waste recycling for children from 1st year of Elementary Education of the State Institute Father Victor Plateau - RS, together present the program PowerPoint Microsoft as a tool for development of learning objects that can be used by teachers of various disciplines providing knowledge so that they can create their learning objects according to their content and

<sup>&</sup>lt;sup>1</sup> Artigo apresentado ao Curso de Mídias na Educação da Universidade Federal de Santa Maria, como requisito à obtenção do título de Especialista em Mídias na Educação.

<sup>&</sup>lt;sup>2</sup> Aluna do Curso de Mídias na Educação da Universidade Federal de Santa Maria.

<sup>&</sup>lt;sup>3</sup> Professor Orientador, Mestre, Universidade Federal de Santa Maria.

requirements presented in the course of their classes. It also deals with aspects concerning the products and use of Learning Objects. After the use of the subject developed it was found that the use of this resource was satisfactory, because the students showed great interest and participation, both in reading and in the development of activities. The construction of Learning Objects contributed to student learning through play, providing a rewarding way to learn where it engages with the issue of recycling, how to separate the trash and give destination, with its classification using the selective collection and showing some products that can be produced through the reuse of waste.

#### **PALAVRAS-CHAVE**

Professor, Informática, Objeto de Aprendizagem.

## **1 INTRODUÇÃO**

Dentro desta nova perspectiva de educação, em que não cabe mais apenas o ato de copiar e responder surge à necessidade da criação de alguns mecanismos que auxiliem o professor para que este possa planejar aulas mais dinâmicas, criativas e significativas. Neste sentido a informática pode contribuir muito para a melhoria da qualidade das aulas.

O uso dos Objetos de Aprendizagem tem como objetivo apresentar o assunto abordado para as crianças de uma forma cativante, agradável e dinâmica e ao mesmo tempo como ferramenta para auxiliar o professor a desenvolver suas aulas.

Com o desenvolvimento do Objeto de Aprendizagem como ferramenta de apoio ao tema reciclagem do lixo, tema este presente no projeto desenvolvido pela professora do 1º ano do Ensino Fundamental, ao qual mediante a dificuldade em tornar o assunto atraente para seus alunos expôs o quanto seria útil ao aprendizado dos mesmos o uso de um Objeto de Aprendizagem que abordasse o tema de uma maneira simples, atrativa e de fácil entendimento, a partir destas colocações surgiu à idéia de desenvolvê-lo e aplicá-lo. Pretendese mostrar a viabilidade do uso, além de servir como sugestão aos professores para a criação de novos Objetos de Aprendizagem.

O Objeto de Aprendizagem pode ser usado como ferramenta de apoio ao se trabalhar o tema reciclagem e com ajuda do manual explicativo, pretende-se mostrar que a través de um aplicativo de fácil manuseio (*PowerPoint*) e de prévio conhecimento de sua forma de utilização os professores podem construir um Objeto de Aprendizagem sem conhecer a linguagem de programação. Este Objeto de aprendizagem poderá servir como modelo para a criação de novos Objetos educacionais para auxiliar no desenvolvimento de conteúdos estudados em sala de aula.

## **2 O OBJETO DE APRENDIZAGEM**

Com a tecnologia presente no cotidiano dos alunos, a escola precisa evoluir na maneira de apresentar os conteúdos aos mesmos, sendo assim surge à possibilidade da utilização de Objetos de Aprendizagem. Os mesmos são ferramentas que auxiliam o professor na sua tarefa de desenvolver o conteúdo buscando um melhor resultado no processo de ensino aprendizado.

Willey (2000, apud ASSIS, 2005) afirma que

A definição de um verdadeiro Objeto de Aprendizagem, como parte de um conteúdo a ser ensinado em um contexto, é a definição que os usuários (educadores) lhe dão com relação à sua utilidade e à sua significação. Nesta visão, os educadores precisam estar envolvidos no processo de validação do objeto nos respectivos contextos educativos. (Willey 2000, apud ASSIS, 2005.p.32).

Com o avanço das Tecnologias da Informação e da Comunicação (TICs) houve uma crescente aceleração no desenvolvimento no processo de ensino e aprendizagem e na elaboração de materiais didáticos, fazendo uso do som, cor e movimento, propiciando uma maior interatividade com os usuários.

Segundo Torrezzan (2008),

A criação de interfaces desses objetos deve acontecer baseada em um planejamento pedagógico, no qual será definido o público alvo, o conteúdo a ser abordado, as mídias a serem adotadas, para que assim possa-se obter objetos mais cognitivos e que atinja os seus objetivos. (TORREZZAN, 2008, p. 86).

Um dos fatores importantes na utilização de um Objeto de Aprendizagem é torná-lo uma ferramenta de apoio às práticas pedagógicas, capaz de ajudar o professor a reter a atenção dos alunos e ao mesmo tempo torná-lo um meio facilitador da aprendizagem, estimulando visualmente os alunos através das animações, cores e movimentos.

De acordo com Gallota (2004),

É uma ferramenta que permite ao professor chegar mais facilmente no mundo de interesse dos alunos. É uma nova forma de transmissão do conhecimento, mais colaborativa e com maior interação do aluno. A passagem do conhecimento deixa de ser unilateral e o aluno passa a ter um papel mais ativo no processo. (GALLOTA, 2004).

Uma das vantagens em utilizar objetos de aprendizagem no aprendizado dos alunos é que estes propiciam a curiosidade para resolver problemas, ampliam conhecimentos e despertam interesses.

Conforme Gallota (2004),

Os objetos de aprendizagem permitem a construção de contextos digitais para os conteúdos que serão explorados. Esses contextos fazem uso de uma série de ferramentas midiáticas, tais como música, desenhos, gráficos, simulações, jogos etc. A contextualização permite aos alunos traçar mais facilmente uma relação entre determinado conteúdo e suas aplicações práticas e enxergar a interdependência das várias disciplinas. O aluno de hoje sofre um intenso bombardeio de informações digitais, é um ambiente que ele entende muito bem, nada mais natural do que se utilizar desse mesmo ambiente para incorporar conteúdo e conhecimento. (GALLOTA, 2004).

A separação dos diferentes tipos de lixo é um tema muito abordado nas escolas, mas que ainda está longe de atingir seu objetivo. Com a utilização deste Objeto de Aprendizagem ele pode ser abordado de uma forma mais lúdica, através do jogo, o que levará o aluno não só a construir conhecimentos como também, divertir-se enquanto aprende.

Segundo Nunes

No processo de aprendizagem os alunos passam por várias etapas: relacionam novos conhecimentos com os que já sabiam, fazem e testam hipóteses, pensam onde aplicar o que estão aprendendo, expressam-se por meio de várias linguagens, aprendem novos métodos, novos conceitos, aprendem a ser críticos sobre os limites de aplicação dos novos conhecimentos, etc. A vantagem dos objetos de aprendizagem é que, quando bem escolhidos, podem ajudar em cada uma dessas fases. (NUNES, 2004).

O uso dos Objetos de Aprendizagem vem contribuir, apoiar e auxiliar os professores no seu fazer pedagógico, cabendo ao mesmo extrair e aproveitar as potencialidades que os Objetos de Aprendizagem oferecem.

#### **3 DESENVOLVIMENTO DO OBJETO DE APRENDIZAGEM**

 Para desenvolver o Objeto de Aprendizagem foi utilizada a ferramenta de apresentação de slides *PowerPoint da Microsoft*. Esta ferramenta é de fácil utilização e possuí vários recursos multimídia.

Conforme publicação de LIMAA (2009), temos a seguinte definição

O *PowerPoint* é um programa que permite a criação e exibição de apresentações sendo que o objetivo é informar sobre um determinado tema, podendo usar imagens, sons, textos e vídeos, que podem ser animados de diferentes maneiras. O *PowerPoint* tem suporte a objetos OLE e inclui uma ferramenta especial de formatação de texto (*WordArt*), assim como uma ampla gama de modelos de apresentação pré-definidos e uma vasta galeria de objetos (*ClipArt*). Há uma extensa gama de efeitos de animação e composição de slides. (PAULO LIMAA, 2009).

 Esse recurso é uma possibilidade que a tecnologia oferece para tratar os conteúdos educativos visando cativar a atenção do aluno, interferindo positivamente na motivação para aprender e na retenção desse aprendizado. A mesma foi desenvolvida com o objetivo de auxiliar no processo de aprendizagem dos alunos, procurando despertar o interesse dos mesmos sobre a problemática do lixo.

#### Segundo SANTOS e MOITA (2009),

Os OAs podem ser criados em qualquer mídia ou formato, podendo ser uma simples animação ou uma apresentação de slides feitos no PowerPoint ou complexos como uma simulação feita em flash. O que se defende é que ele tenha uma intenção educacional definida. (SANTOS e MOITA, 2009, p.8).

As tradicionais matérias pedagógicas vêm sendo substituídas por Objetos de Aprendizagem lúdicos e interativos que favorecem o processo de ensino-aprendizado de maneira mais atrativa e eficaz.

## **3.1 O PowerPoint no Desenvolvimento de Objeto de Aprendizagem**

O *PowerPoint* foi elaborado para a criação de slides, porém com seus recursos é possível criar Objetos de Aprendizagem. Existem várias versões deste aplicativo, neste caso a versão utilizada foi do *Microsoft PowerPoint* 2003. Os programas da *Microsoft* são programas proprietários, ou seja, precisa-se adquirir uma licença paga de uso.

Na elaboração dos slides que constituíram o Objeto de Aprendizagem, precisou-se observar alguns critérios, ou seja, o conteúdo precisa estar completo e abranger toda a matéria que se pretende utilizar. Também devem se adaptar a faixa etária dos alunos que irão utilizar o Objeto de Aprendizagem. Precisa-se definir objetivos claros, quanto à informação que se quer passar e de que forma, sejam através de imagens, sons, textos. Criar uma interface agradável e de fácil utilização é essencial para que o conteúdo proposto seja assimilado de maneira rápida e eficaz. O Objeto deve ser de fácil utilização tanto para o professor como para o aluno, com instruções de como utilizá-lo. É importante também definir a execução dos slides, ou seja, quais ações acontecerão em cada slide exibido. O Objeto de Aprendizagem deverá ser mais atrativo do que o material usado habitualmente, ou seja, conter textos e figuras com animações e sons, mas tomando-se o cuidado para não desviar o foco do conteúdo, que é o objetivo principal.

 As mudanças que vem ocorrendo em toda a conjuntura social e educacional demandam novas formas de conceber os conteúdos educativos para integrá-los ao contexto dos aprendizes. Neste sentido, este Objeto de Aprendizagem surge como uma possibilidade para a elaboração de aulas mais criativas.

#### **3.2 Interface do Sistema**

 Para termos resultados satisfatórios ao utilizar o *PowerPoint* é necessário que sejam seguidas algumas regras:

 Deve-se dar destaque ao conteúdo apresentado, tomando o cuidado para que figuras, efeitos sonoros, músicas, efeitos de animação não desviem a atenção do conteúdo proposto, ou seja, cuidar os excessos. "Animação é o conjunto de imagens que, apresentadas em sequência, dão efeito de animação. As animações visam chamar a atenção do usuário". (ERGOLIST, 2011).

 Também se deve dar especial atenção ao ritmo de apresentação, o qual deverá seguir alguns critérios durante a apresentação: não podem ser exibidos de forma rápida demais, pois se deve dar tempo para leitura, visão e assimilação do conteúdo. Também não podem ser lenta demais, pois se torna cansativo.

 As apresentações devem ser testadas antes da utilização. Observe o tamanho das fontes que deverão ser padronizadas e ter um tamanho legível, ou seja, não poderão ser grandes demais e nem pequenas demais, precisa-se definir um tamanho que seja de fácil visualização e agradável ao usuário. "Os aspectos lexicais que podem influenciar a facilidade da leitura (isto é, tamanho da fonte, tipo da fonte, etc.) dos elementos ligados à *Presteza*, dizem respeito à *Legibilidade"*. (ERGOLIST, 2011).

Deverá haver um contraste entre plano de fundo e fonte, para evitar efeitos desagradáveis, como o cansaço, ou seja, cores claras de fundo com cores claras de letras impossibilitam a leitura, assim como cores escuras de fundo com cores escuras de letras. Da mesma forma tons muito contrastantes, são desagradáveis. Prevaleça o bom senso no uso das cores.

 Sendo que este Objeto de Aprendizagem deve tornar-se um recurso auxiliador ao processo de ensino-aprendizagem, e com capacidade de ser reutilizado em vários contextos de maneira a facilitar a apropriação do conhecimento. Sendo utilizados com a premissa de facilitar a construção do conhecimento, e servindo como instrumento para que o aluno construa o seu entendimento sobre o assunto que está sendo abordado.

#### **3.3 Navegação**

A navegação é apresentada em forma de ícones, os *hiperlinks* e botões de ação, facilitam o acesso.

 È um Objeto de Aprendizagem com uma interface amigável, e segue o formato dos programas da *MicrosoftOffice.* Os conteúdos são acessados de forma lúdica e interativa.

 Optou-se em configurar o Objeto de Aprendizagem através do comando quiosque, o qual faz com que o usuário consiga navegar somete utilizando os botões de ações e hiperlinks, ou seja, trava as teclas do teclado. Também se configurou o Objeto de Aprendizagem, com a opção de comando do *PowerPoint*: apresentação de slides, a fim de que o mesmo seja apresentado como um programa, facilitando o acesso por parte do usuário**.**

### **3.4 Conteúdos Abordados**

Durante a elaboração do Objeto de Aprendizado*,* como um objeto de conhecimento, foram levados em consideração o assunto a ser abordado de acordo com a faixa etária dos alunos. A definição do assunto e maneira que seria exposto, composição do Objeto e o nível de interação com o usuário foram definidos junto com a professora do 1º Ano do Ensino Fundamental do Instituto Estadual de Educação Padre Vitório.

O assunto abordado no Objeto de Aprendizagem teve como objetivo ensinar o uso consciente de como separar o lixo de maneira correta e há conhecer um pouco mais sobre reciclagem de maneira fácil, ilustrativa e interativa**.** 

Segundo BORGES e NAVARRO (2005),

O processo de aprendizagem agrega três fatores importantes: que o conteúdo seja estruturado de maneira compreensível; que o aluno tenha um conhecimento prévio que lhe permita entender o que será abordado; confiança do aluno em aceitar este tipo de ensino relacionando-o com o que ele já conhece previamente. Portanto, um objeto de aprendizagem pode ter sucesso no intuito de auxiliar na construção do conhecimento se for capaz de servir de ponte entre o conhecimento básico, que o aluno já possui, e o conhecimento avançado que se pretende agregar. Este objetivo pode ser alcançado com o uso de recursos visuais como animações e simulações que despertem a atenção do aluno e façam com que ele possa vivenciar o tema abordado (BORGES e NAVARRO, 2005).

A determinação clara do tema abordado no Objeto, a estrutura de fácil entendimento, e o uso de recursos visuais e auditivos como imagem e sons que permitem simulações das ações praticadas pelos alunos agrega conhecimento sobre o tema abordado. Propiciando a simulação dos atos cotidianos referente ao descarte do lixo produzido pelos mesmos estamos reforçando o conhecimento já existente sobre o tema.

# **3.5 Orientações para o desenvolvimento de um objeto de aprendizagem mediado pelo PowerPoint**

Antes de iniciar o Objeto de Aprendizagem é necessário que se tenha definido o assunto a ser trabalhado.

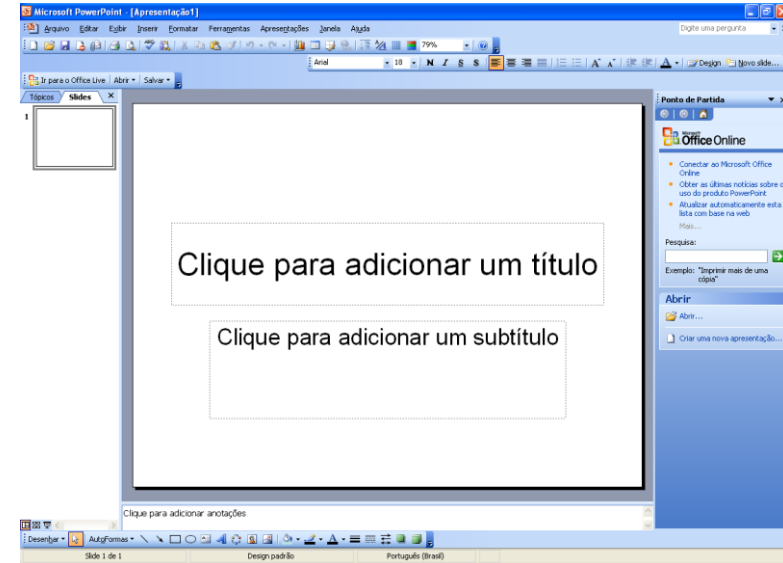

Ao iniciar a ferramenta de desenvolvimento do Objeto de aprendizagem abrirá a seguinte tela:

Figura 1- Tela inicial do *Power Point*

#### **a) Salvar e incluir imagens**

Utilizam-se duas formas para inserir imagens: inserir as imagens da galeria do clip-art do próprio *PowerPoint* (**inserir-imagem-clip-art**) ou **inserir imagem do arquivo** (do CD, computador, etc.). Para salvar imagem da internet basta clicar com o botão direito do mouse na opção **salvar imagem como** (conforme figura 2). Aparecerá uma nova janela solicitando um nome e local para a gravação, após clicar em **salvar**. Utiliza-se para inserir a imagem salva no computador o comando **inserir imagem do arquivo** seleciona-se o local e o nome da figura salva anteriormente e clica-se em **inserir**. (Conforme figura 3).

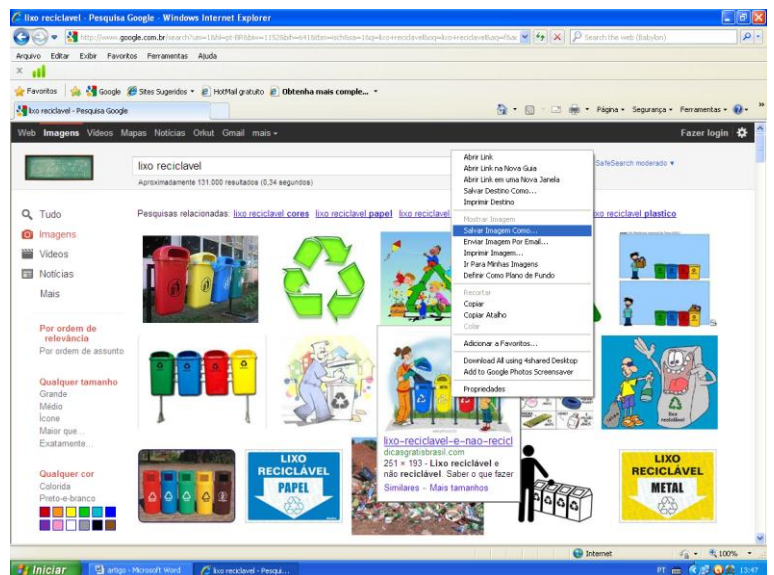

Figura 2 - Salvando imagens da Internet

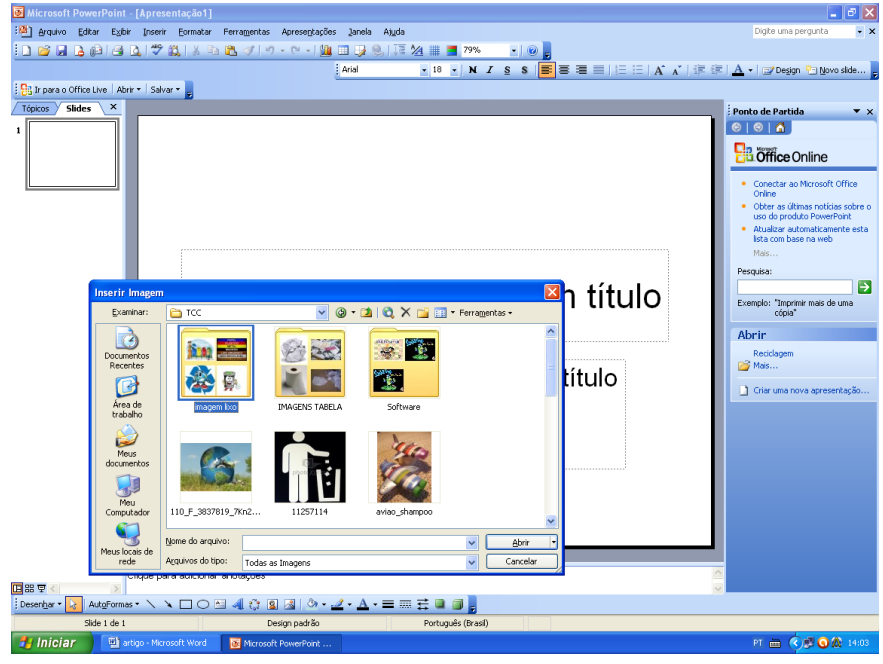

Figura 3- Inserindo imagens salvas no computador

## **b) Montando palavras ou imagens**

Inserem-se imagens da internet, ou formam-se palavras, salvando as mesmas no computador, CD, DVD, pendrive, etc. No Objeto de Aprendizagem sobre reciclagem utilizouse pesquisas por gif animado do alfabeto e imagens de *glitter* (*glitter* e *gif* animados são letras com efeitos especiais, ou seja, brilho e animação) e inserem-se as letras uma a uma até formar a palavra ou outros desenhos desejados. (Conforme demostrado na Figura 4).

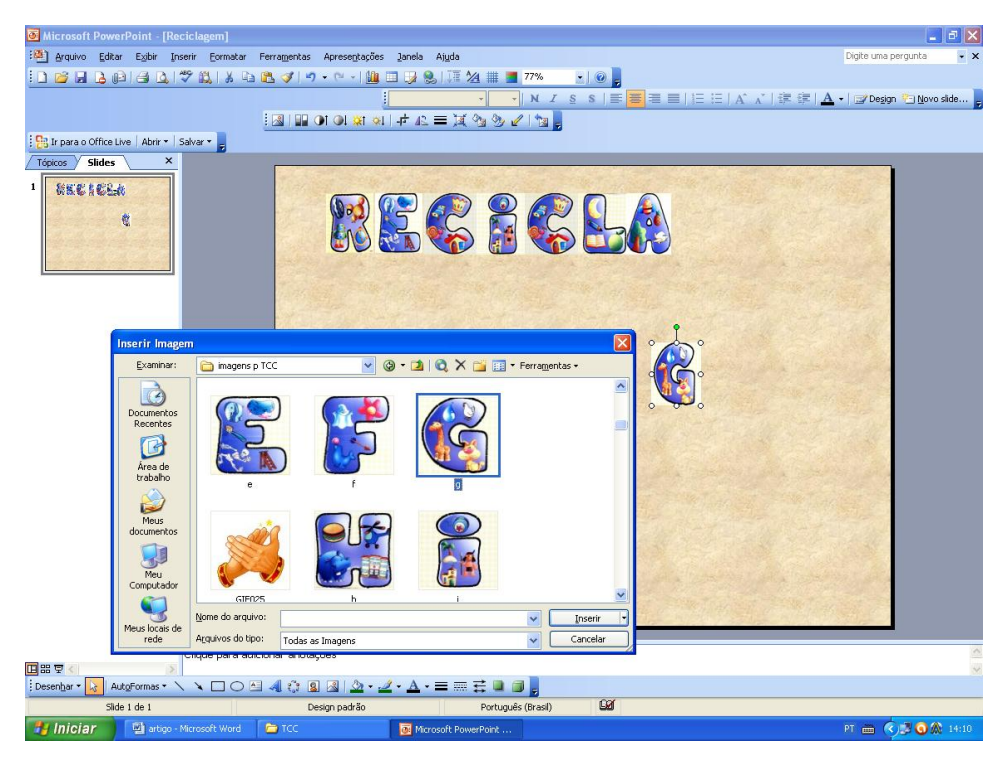

Figura 4 - Montando palavras ou imagens

## **c) Definindo o plano de fundo**

Pode-se mudar o plano de fundo com as mais diversas cores. Em **formatar-plano de fundo,** pode-se escolher na janela exibida, clicar sobre uma das cores pré-estabelecidas, clicar efeitos de preenchimento e escolher entre as várias opções, inclusive pode-se selecionar uma imagem ou textura, bastando escolher o arquivo e o local onde foi salva a imagem no computador. Outra opção é **formatar-designer do slide**, onde constam planos de fundo definidos pelo *PowerPoint*. (Conforme figura 5).

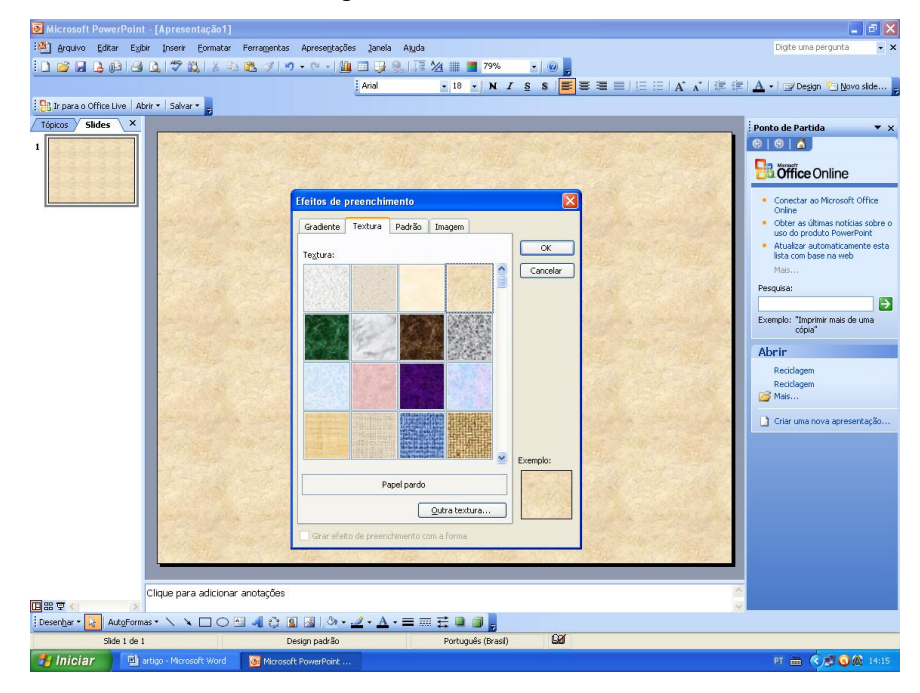

Figura 5 – Definindo o plano de fundo

### **d) Inserindo palavras com Wordart e Autoformas**

Inserem-se palavras utilizando o *WordArt (*letras com imagens com diversos formatos e cores e até efeitos sombreados*)*, com um clique em**: inserir–imagem-W***ordArt* e escolhe-se o modelo da letra e tamanho desejado. Inserem-se formas clicando em**: inserir–imagem-AutoFormas** e o cursor assumirá o formato de uma cruz na tela, mantenha o botão do mouse pressionado e arraste até o tamanho desejado. Nas AutoFormas, em caso de necessidade de editar um texto, clica-se com o botão direito do mouse na opção editar texto. Esta demostrado nas Figuras 6 e 7.

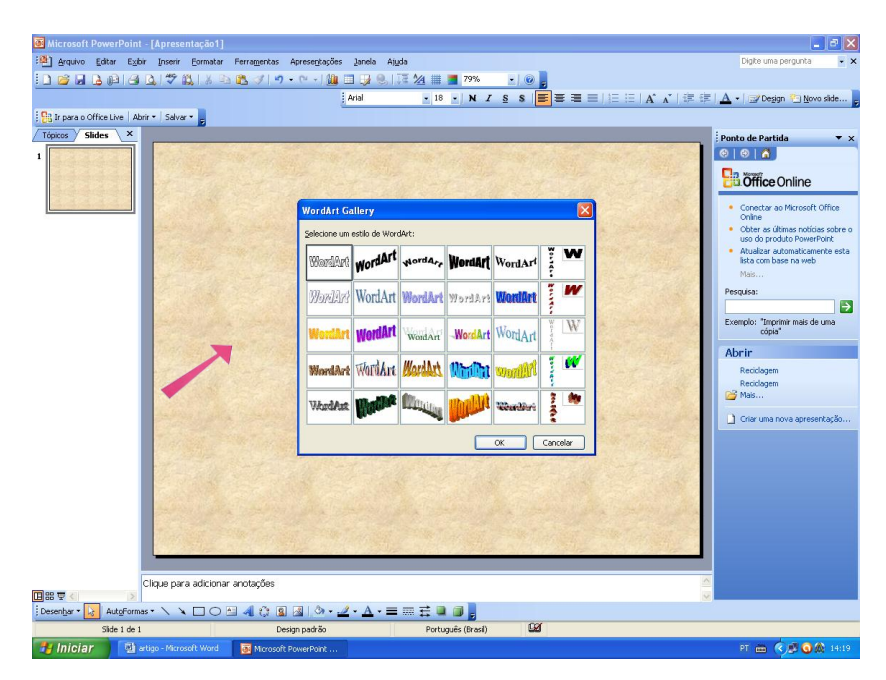

Figura 6 - Inserindo *Wordart* 

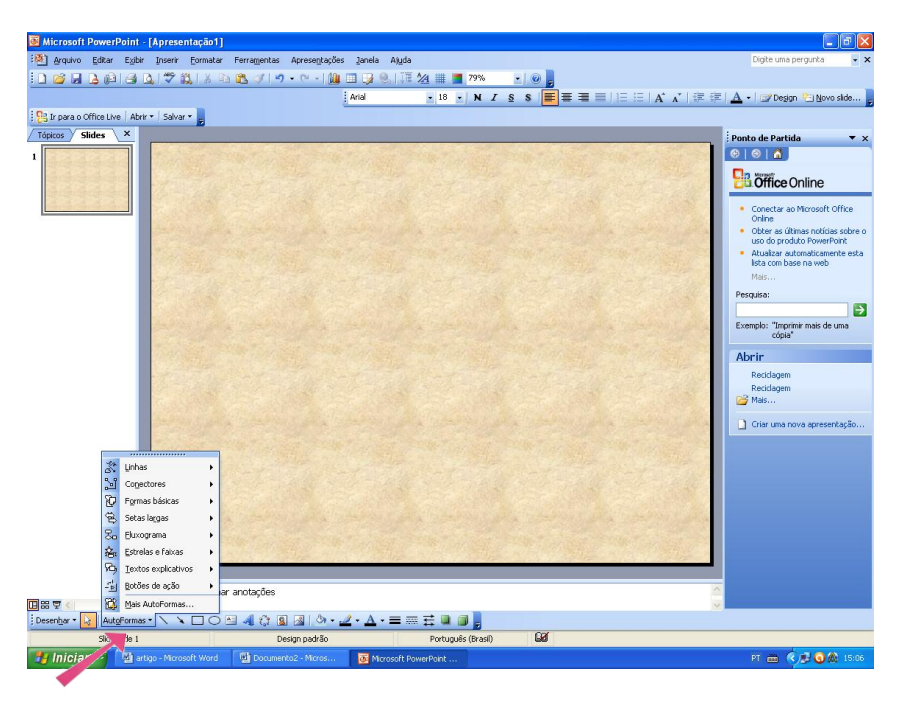

Figura 7- Inserindo AutoFormas

## **e) Criando** *Hiperlinks*

*Hiperlink* é local onde clicando sobre ele permite-nos ter acesso a outras páginas, ou seja, nos encaminha a outras páginas, arquivos, imagens. Estes hiperlinks podem ser aplicados nas mais variadas opções: páginas, arquivos, botões, imagens, letras, formas, palavras, bastando para isso simplesmente selecionar o local desejado (imagens, arquivo, etc.), clicar em **inserir –** *hiperlink*. Será exibida uma janela onde opta-se por: **Página da** *Web***, ou arquivo existente**, por: **colocar neste documento** (deve-se selecionar o numero do slide que deseja ir), ou por: **criar novo documento ou endereço de** *e-mail***.** (Conforme figura 8).

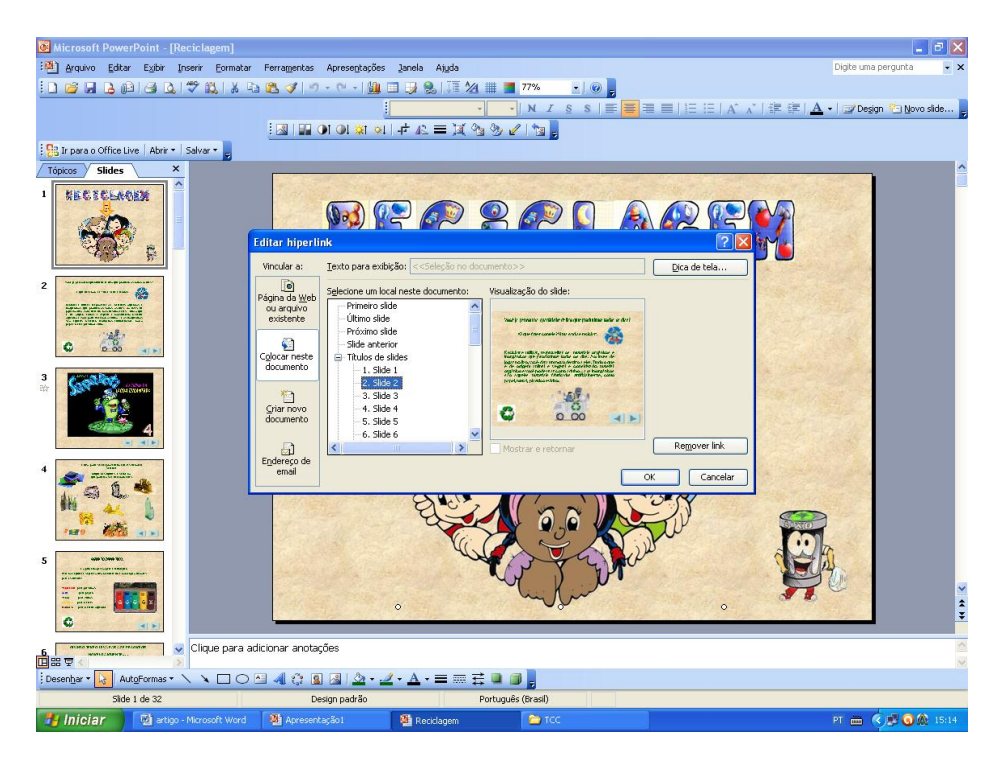

Figura 8 - Criando *hiperlink*

Utilizar botões do *PowerPoint* também é possível, basta clicar em **Autoformas** – **botões de ação**, localizados na barra de ferramentas de desenho. Escolhe-se o botão desejado (página inicial, voltar, próximo *slide*, slide anterior) os *hiperlinks* serão criados automaticamente, caso deseje o *hiperlink* poderá ser alterado (conforme figura 9).

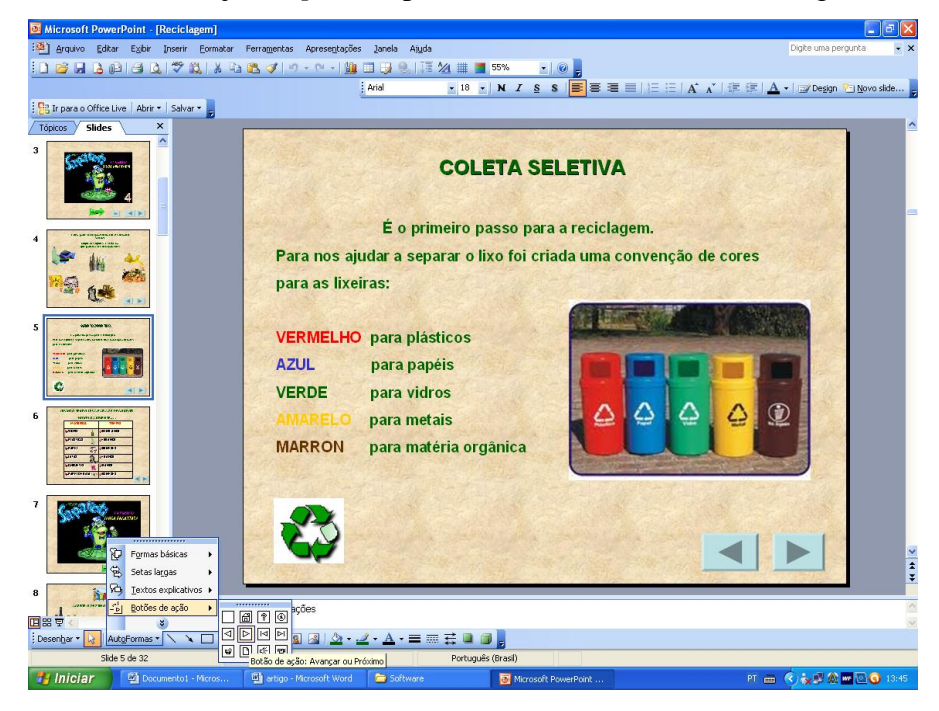

Figura 9 - Inserindo botão de ação

# **f) Inserindo sons**

Para inserir áudio basta clicar em: **inserir – filmes e sons** escolha a opção desejada, entre estão: **som do arquivo** (sons no pendrive, sons CD, músicas, etc.), **som da mídia galeria** (são sons do *PowerPoint*) ou **gravar som** (podem-se gravar pequenos sons). (Conforme figura 10).

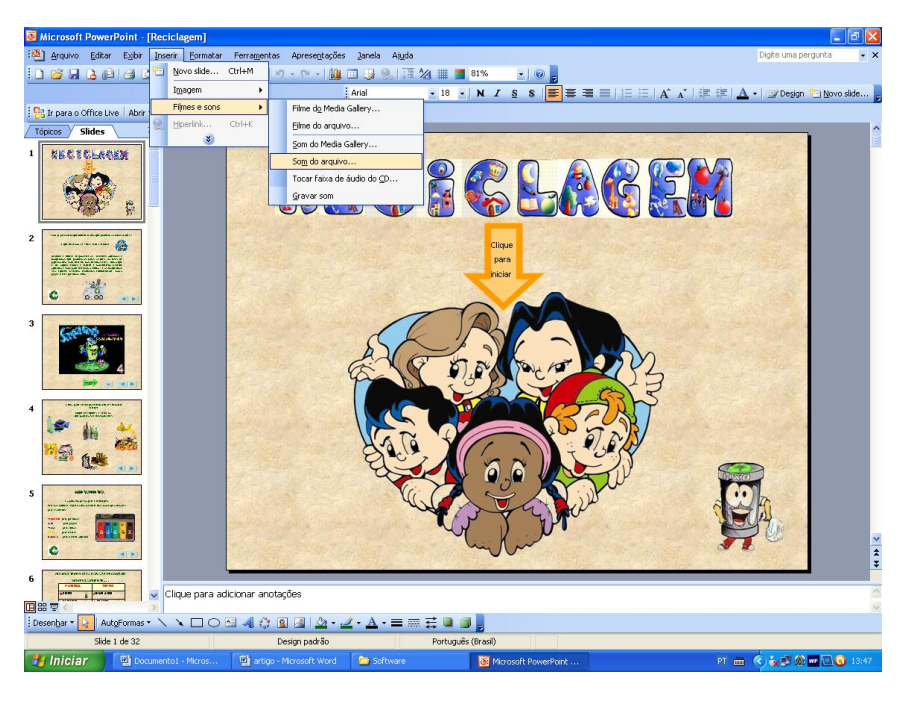

Figura 10 – Inserindo sons

#### **g) Inserindo Animações**

Para adicionar animações, seleciona-se o local que deseja adicionar a animação, clicase em **apresentações-personalizar animações,** clica-se em **adicionar o efeito** e escolhe–se entre as várias opções (entrada, ênfase, saída, trajetórias de animação) (Conforme figura 11).

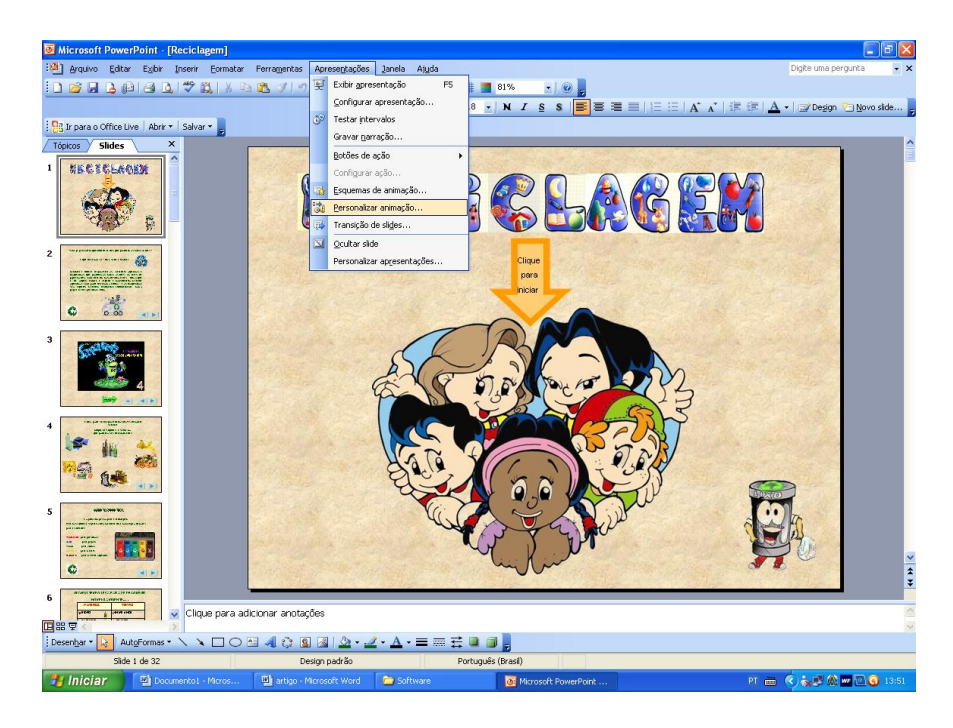

Figura 11 – Inserindo animação

# **h) Inserindo Filmes**

Para inserir filmes seleciona-se o local que deseja-se inserir o filme, clica-se em **inserir- filmes e sons, filme do arquivo,** seleciona-se o local onde o filme foi salvo (ex: meus documentos/música/saporoti) e clica-se em OK. (Conforme figura 12)

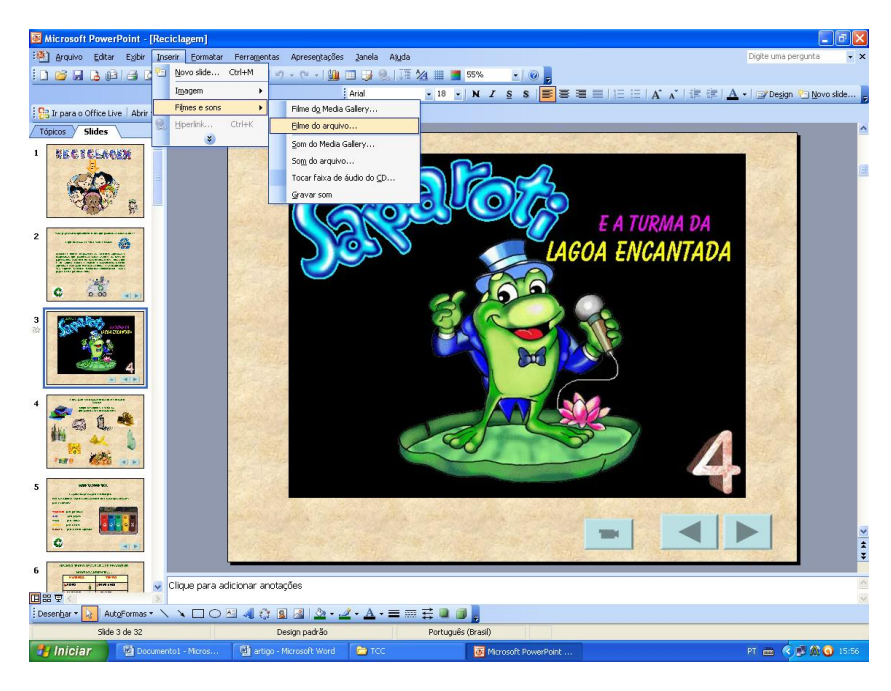

Figura 12 – inserindo Filme

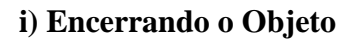

Para encerrar o Objeto, cria-se um botão (conforme citado anteriormente e exemplificado na Figura 10) e com ele selecionado clica-se em **apresentações-configuraração**. Escolhe-se *hiperlink* **para – Finalizar apresentação.** (Conforme figura 13)

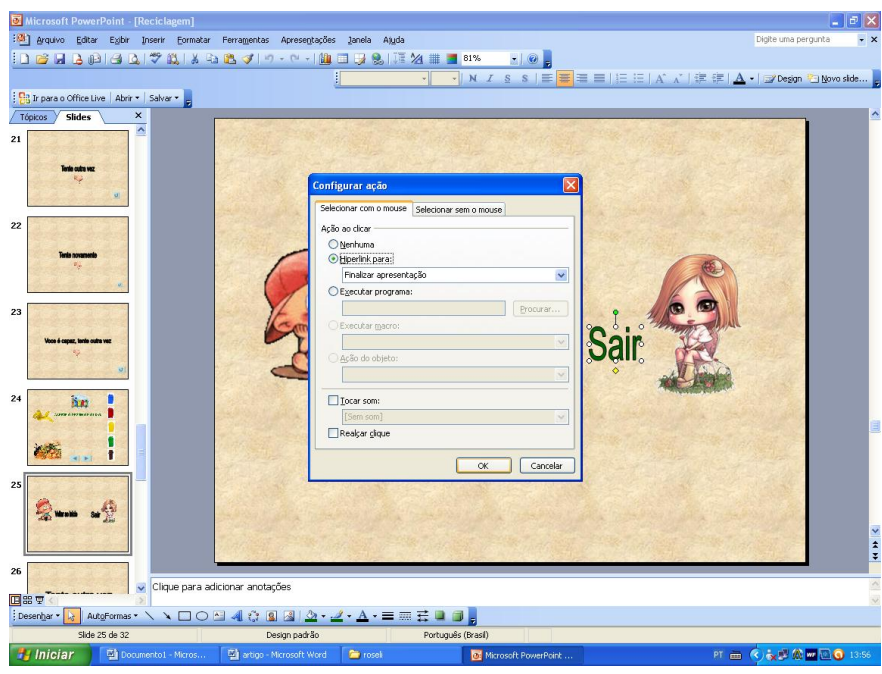

Figura 13 - Encerrando o Objeto.

## **j) Configurando a exibição**

Utiliza-se a apresentação em quiosque, para que o usuário somente navegue através dos botões ou *hiperlinks* criados. Para configurar em quiosque clica-se em **apresentações – configurar apresentação.** Em tipo de apresentação, seleciona-se a opção **apresentada em um quiosque (tela inteira)**. (Conforme figura 14)

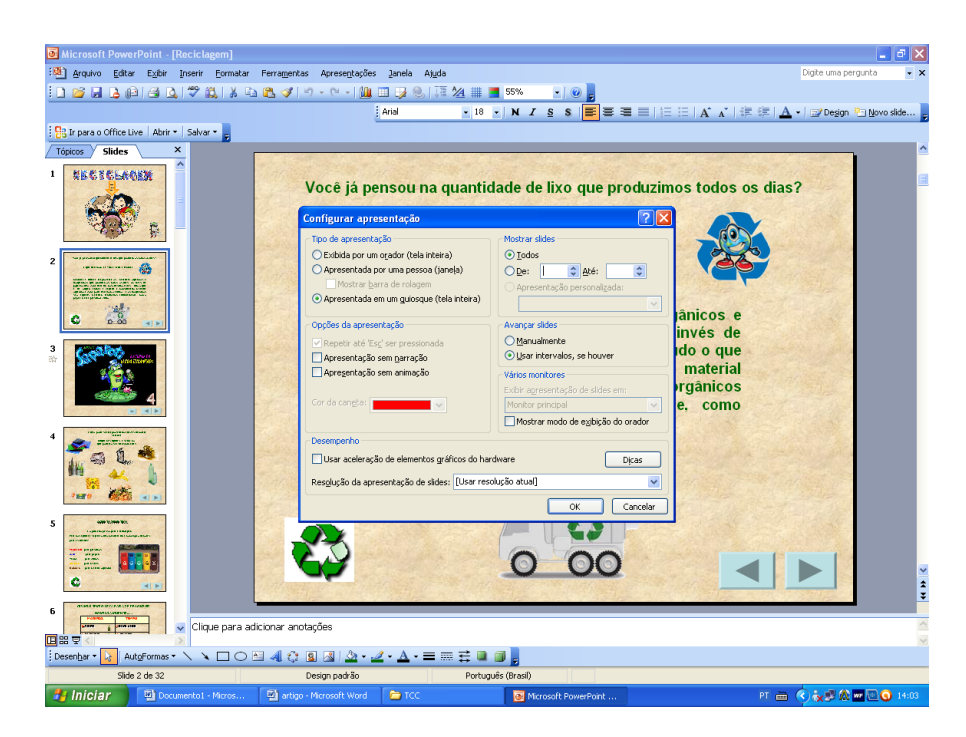

Figura 14 – Configurando quiosque

# **l) Salvando o Objeto**

Para que o Objeto seja exibido como um Objeto executável, escolhe-se na opção **salvar como tipo** – **apresentação do** *Power Point* e salva-se nesse formato, Dessa forma quando executado, não necessitará abrir o *PowerPoint* para que execute. (Conforme figura 15).

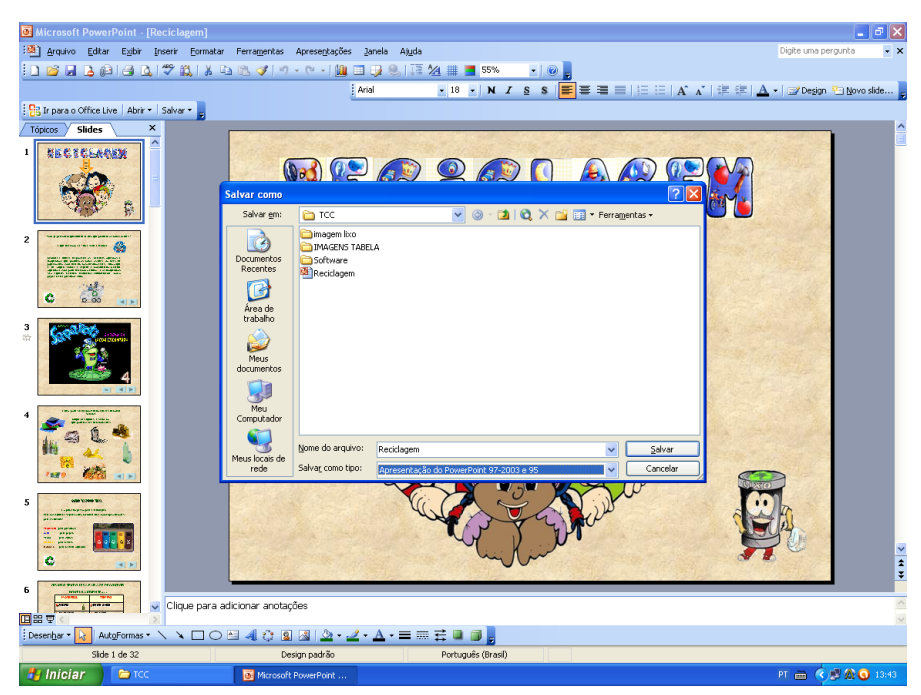

Figura 15 - Salvando o Objeto

#### **4 RESULTADOS OBTIDOS**

 O Objeto de Aprendizagem foi elaborado e utilizado juntamente com a professora do 1ª Ano do Ensino Fundamental. Foram levados em consideração dois aspectos: A elaboração do Objeto de Aprendizagem utilizando o *PowerPoint* como ferramenta de desenvolvimento e a elaboração de um Objeto de aprendizagem sobre reciclagem.

#### **4.1 A elaboração do Objeto de Aprendizagem utilizando o** *PowerPoint*

A elaboração do Objeto de Aprendizagem utilizando o *PowerPoint* foi interessante, pois o PowerPoint é uma ferramenta de desenvolvimento já conhecida pelos professores e este possibilitou uma interface amigável semelhante a outras ferramentas da *MicrosoftOffice*. O Objeto de Aprendizagem mostrou-se vantajoso em relação a outros tipos de mídias, tais como, revistas, jornais e livros, devido ao mesmo apresentar recursos multimídia, como efeitos animados, sons, imagens além de possuir *hiperlinks* e botões de ação que facilitam o acesso ao Objeto.

O Objeto de Aprendizagem teve a fundamental contribuição da professora do 1º Ano, pois foi possível elaborar um Objeto com o conteúdo exato que a mesma necessitava, evitando-se assim conteúdos desnecessários ou não adaptados à faixa etária dos usuários em questão.

#### **4.2 Elaboração de um Objeto de aprendizagem sobre reciclagem**

A professora mostrou-se satisfeita com os resultados do Objeto de Aprendizagem, pois apesar de existirem inúmeros Objetos de aprendizagem no mercado, dificilmente os mesmos se adaptam exatamente as necessidades do professor. Além disso, geralmente possuem custo para serem obtidos.

A utilização deste recurso foi satisfatória, pois os alunos demonstraram grande interesse e participação, tanto na leitura como no desenvolvimento das atividades. O Objeto de Aprendizagem prendeu a atenção dos alunos, que comentaram ter gostado de estudar no computador. Também se mostraram curiosos e felizes (alguns até cantaram a música executada no Objeto) por estarem aprendendo com o auxílio de um objeto de Aprendizagem lúdico e interativo. Ficando claro que a aprendizagem foi bem mais significativa, do que se este conteúdo tivesse sido trabalhado de forma tradicional em sala de aula, com o auxílio apenas de um quadro e giz.

## **5 CONSIDERAÇÕES FINAIS**

Mediante a colaboração da professora do 1º Ano do Ensino Fundamental conseguiu-se elaborar um Objeto de Aprendizagem para o estudo da reciclagem, o qual atingiu os objetivos propostos.

A construção deste Objeto de Aprendizagem contribuiu com o aprendizado do aluno de forma lúdica, proporcionando uma maneira prazerosa de aprender onde o mesmo se envolve com a questão da reciclagem, como separar e dar destino ao lixo, com sua classificação através da coleta seletiva e mostrando alguns produtos que podem ser produzidos através da reutilização deste lixo.

Acompanhando a utilização do Objeto de aprendizagem pode-se verificar o envolvimento dos alunos nas atividades propostas no mesmo, onde se mantiveram concentrados e demonstraram com muita satisfação terem conseguido realizar as tarefas. Verificou-se também que a memorização do local adequado a ser colocado cada tipo de lixo permanece em suas atitudes no dia a dia na escola, estas observadas e comentadas pela professora da turma.

O Objeto de Aprendizagem proposto neste trabalho foi desenvolvido com o intuito de auxiliar no processo de aprendizagem dos alunos, procurando despertar o interesse dos mesmos sobre a problemática do lixo. Assim, ao finalizar a construção do Objeto de Aprendizagem para o Ensino e Aprendizagem da consciência ecológica, os alunos apresentaram uma melhora na conscientização e mostraram-se preocupados com os seus próprios resíduos.

Sendo assim, conclui-se que através do uso do *PowerPoint* é possível desenvolver excelentes Objetos de Aprendizagem, aos quais podem ser adaptados os mais diversos conteúdos de acordo com as necessidades de cada professor. Também elaboramos um manual explicativo, o qual contribui para que outros professores possam criar seus próprios Objetos de Aprendizagem.

# **REFERÊNCIAS**

BORGES, Francisco; NAVARRO, Mairlos. **Aplicação colaborativa de objetos de aprendizagem, a partir de uma proposta de planejamento pedagógico integrado**. Belo Horizonte. 2005. Disponível em: < <http://portal.ibta.com.br/cursos/ibtanews/news-01-> 06/downloads/objetos\_pgl.doc >. Acessado em: 01 de dezembro de 2011.

ERGOLIST, 2011. **Lista de verificação de exigências ergonômicas para interfaces com o usuário.** Disponível em: <http://www.labiutil.inf.ufsc.br/ergolist/ > Acesso em: 02 de dezembro 2011.

GALLOTTA, Alexandre. **Objetos de aprendizagem a serviço do professor**. Disponível em <http://www.microsoft.com/brasil/educacao/parceiro/objeto\_texto.mspx>. Acesso em 20 de novembro de 2011.

LIMAA, Paulo. **Como fazer uma boa apresentação de slides do PowerPoint** 2009. Disponível em: http://social.technet.microsoft.com/Forums/pt-BR/officept/thread/6ec3b8c1- 342c-4454-9ffe-ab5e4c7b1964/. Acessado em 02 de dezembro de 2011

MENDES, Rozi Mara; SOUZA, Vanessa Inácio; CAREGNATO, Sônia Elisa. **A propriedade intelectual na elaboração de objetos de aprendizagem. In: CINFORM - Encontro Nacional de Ciência da Informação**, 5, 2004. Disponível em: <http://dici.ibict.br/archive/00000578/01/propriedade\_intelectual.pdf>. Acesso em: 02 de dezembro 2011.

NUNES, César. **Objetos de aprendizagem a serviço do professor**. Disponível em <http://www.microsoft.com/brasil/educacao/parceiro/objeto\_texto.mspx>. Acesso em 20 novembro de 2011.

SANTOS, José Jefferson Aguiar; MOITA Filomena Maria Gonçalves da Silva Cordeiro. **Objetos de Aprendizagem e o Ensino de Matemática Análise de sua importância na aprendizagem de conceitos de probabilidade** Disponível em:< ttp://www.sbemrn.com.br/site/II%20erem/comunica/doc/comunica13.pdf>, acessado em 02 de dezembro de 2011).

TORREZZAN, Cristina Alba Wildt. **Design pedagógico de materiais educacionais digitais: Um olhar na aprendizagem**. 2008. 86p. Tese (Mestrado em Educação) - Faculdade de Educação, Universidade Federal do Rio Grande do Sul, Porto Alegre, 2008.

WILLEY, D. **Connecting learning objects to instructional design theory: A definition, a metaphor, and a taxonomy**. 2000. Disponível em: http://www.reusability.org/read/chapters/wiley.doc. Acesso em: 30 de dezembro 2011.